#### **[BROUILLON](http://www.nfrappe.fr/doc-0/doku.php?id=tag:brouillon&do=showtag&tag=BROUILLON)**

# **Activer PHP5 sur votre hébergement**

Voici la méthode pour activer PHP5 :

- Créer sur votre ordinateur un fichier .htaccess
- Recopier dans ce fichier la directive pour activer PHP5 en fonction de votre hébergeur (voir liste plus bas)
- Via FTP, téléverser le fichier .htaccess à la racine de votre site

### **Pour les utilisateurs de Windows**

Windows n'autorise pas la création de fichiers commençant par le caractère «.»

Il faut donc:

- Créer sur votre ordinateur un fichier htaccess.txt
- Recopier dans ce fichier la directive pour activer PHP5 en fonction de votre hébergeur (voir liste plus bas)
- Via FTP, téléverser le fichier htaccess.txt à la racine de votre site
- Renommer le fichier htaccess.txt en .htaccess

### **Liste des directives pour activer PHP5**

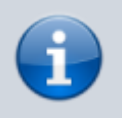

Ces directives sont à mettre dans votre fichier .htaccess sauf pour OVH depuis fin 2014

### **OVH**

Sur un mutualisé chez OVH, fin 2014, il faut obligatoirement utiliser le fichier .ovhconfig présent à la racine de l'hébergement le .htaccess est obsolète.

Contenu du fichier :

app.engine=php app.engine.version=5.5 http.firewall=none

#### environment=production

Pour changer de version PHP il suffira de jouer avec les versions en remplaçant le numéro de version :

app.engine.version=5.4

app.engine.version=5.5

app.engine.version=5.6

#### **1and1**

AddType x-mapp-php5 .php

#### **Free**

php 1

### **Online.net**

AddType application/x-httpd-php5 .php

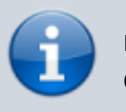

nécessite également un chmod 755 surle dossier d'istallation de PluXml

### **Nuxit**

```
options -indexes
AddHandler x-httpd-php5 .php
AddType application/x-httpd-php5 .php
```
## **Pré-requis**

### **Première étape**

Tout d'abord,

 $\pmb{\times}$ 

### **Autres étapes**

# **Conclusion**

# **Problèmes connus**

# **Voir aussi**

- (en) [internet](http://www.nfrappe.fr/doc-0/doku.php?id=tutoriel:internet:start)
- (fr) [internet](http://www.nfrappe.fr/doc-0/doku.php?id=tutoriel:internet:start)

Contributeurs principaux : [Jamaique](http://www.nfrappe.fr/doc-0/doku.php?id=utilisateurs:jamaique).

Basé sur [<< Activer PHP5 sur votre hébergement >>](http://wiki.pluxml.org/index.php?page=Activer+PHP5+sur+votre+h%C3%A9bergement) par [Auteur Original].

From: <http://www.nfrappe.fr/doc-0/> - **Documentation du Dr Nicolas Frappé**

Permanent link: **<http://www.nfrappe.fr/doc-0/doku.php?id=tutoriel:internet:php5>**

Last update: **2022/08/13 21:54**